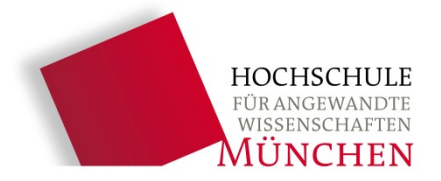

Stand: Oktober 2017

# **Dialogorientiertes Serviceverfahren (DoSV) für den Bachelorstudiengang Betriebswirtschaft**

**\_\_\_\_\_\_\_\_\_\_\_\_\_\_\_\_\_\_\_\_\_\_\_\_\_\_\_\_\_\_\_\_\_\_\_\_\_\_\_\_\_\_\_\_\_\_\_\_\_\_\_\_\_\_\_\_\_\_\_\_\_\_\_\_\_\_\_\_\_\_\_\_\_\_\_\_\_\_\_\_\_\_\_\_\_\_\_\_\_\_\_\_\_\_**

**Die Studienplatzvergabe für den Bachelorstudiengang Betriebswirtschaft der Hochschule München zum**  Sommersemester 2018 erfolgt im Rahmen des "Dialogorientierten Serviceverfahrens (DoSV)" der Stiftung für **Hochschulzulassung - [www.hochschulstart.de](http://www.hochschulstart.de/)**

**\_\_\_\_\_\_\_\_\_\_\_\_\_\_\_\_\_\_\_\_\_\_\_\_\_\_\_\_\_\_\_\_\_\_\_\_\_\_\_\_\_\_\_\_\_\_\_\_\_\_\_\_\_\_\_\_\_\_\_\_\_\_\_\_\_\_\_\_\_\_\_\_\_\_\_\_\_\_\_\_\_\_\_\_\_\_\_\_\_\_\_\_\_\_**

## **Notieren Sie sich hier Ihre Zugangsdaten für das Bewerbungsverfahren:**

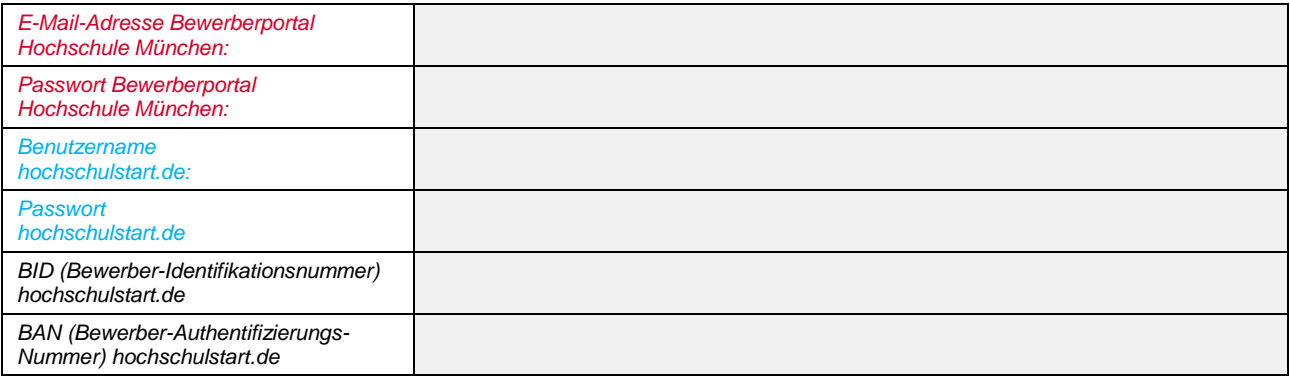

## **Für die Bewerbung und das Vergabeverfahren beachten Sie bitte unbedingt folgende Schritte in den einzelnen Phasen des DoSV:**

## **Bewerbungsphase: 15.11.2017 bis 15.01.2018**

### **Registrieren Sie sich unter<https://dosv.hochschulstart.de/>**

Legen Sie sich einen Account bei hochschulstart.de an. Nach der Registrierung erhalten Sie Ihre Bewerber-Identifikations-Nummer (BID) und Bewerber-Authentifizierungs-Nummer (BAN). (Wenn Sie sich bereits registriert haben, weil Sie sich schon an einer anderen Hochschule beworben haben, ist eine

weitere Registrierung nicht mehr nötig. Eine weitere Registrierung würde eine unzulässige Mehrfachregistrierung darstellen.)

**ACHTUNG:** Sofern Sie bei der Registrierung bei hochschulstart.de angeben, dass Sie einen postalischen Bescheid Versand wünschen, gilt dies nur für Ablehnungs- und Ausschlussbescheide, die von hochschulstart.de verschickt werden. Die Zulassungs- und ggf. Rückstellungsbescheide werden von der Hochschule München nur online im Bewerberportal der Hochschule bereitgestellt. Ein postalischer Versand erfolgt nicht.

## **Bewerben Sie sich bei der Hochschule München unte[r www.hm.edu/bachelor-bewerbung](http://www.hm.edu/bachelor-bewerbung)**

Über das Bewerberportal füllen Sie die Online-Bewerbung der Hochschule München aus, laden die erforderlichen Dokumente hoch und senden die Bewerbung zum Schluss ab. Bitte beachten Sie, dass Sie nicht vergessen dürfen, die Bewerbung abzusenden, ansonsten wird Ihre Bewerbung nicht im Vergabeverfahren berücksichtig. Im Zuge dieser Online-Bewerbung werden die von hochschulstart.de zur Verfügung gestellte BID und BAN abgefragt.

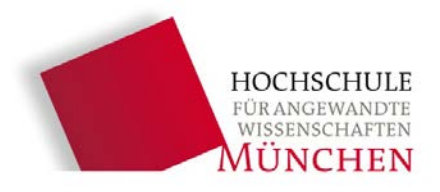

**ACHTUNG:** Geben Sie unbedingt sowohl bei hochschulstart.de, als auch bei der Online-Bewerbung der Hochschule München die gleichen persönlichen Daten (Name, Vorname, Geburtsdatum, Geburtsort, Anschrift, Staatsangehörigkeit usw.) ein, damit es beim Datenaustausch keine Probleme gibt.

\_\_\_\_\_\_\_\_\_\_\_\_\_\_\_\_\_\_\_\_\_\_\_\_\_\_\_\_\_\_\_\_\_\_\_\_\_\_\_\_\_\_\_\_\_\_\_\_\_\_\_\_\_\_\_\_\_\_\_\_\_\_\_\_\_\_\_\_\_\_\_\_\_\_\_\_\_\_\_\_\_\_\_\_\_\_\_\_\_\_

**ACHTUNG:** Bitte loggen Sie sich regelmäßig in Ihre Benutzerkonten unter<https://dosv.hochschulstart.de/> **und** [www.primuss.de/status-fhm](http://www.primuss.de/status-fhm) ein, um den Bearbeitungsstand Ihrer Bewerbung/en zu überprüfen oder sich über den Verfahrensstand zu informieren.

#### **Koordinierungsphase 1: 16.01.2018 bis 15.02.2018**

#### **Priorisieren Sie unter<https://dosv.hochschulstart.de/> Ihre Bewerbungen, wenn Sie sich für mehrere Studiengänge, die am DoSV teilnehmen, beworben haben**

Sie können hier Bewerbungen in eine von Ihnen selbst festgelegte Reihenfolge bringen. Die Priorisierung spielt eine entscheidende Rolle beim Ablauf der späteren Koordinierungsphase 2. Bitte machen Sie sich möglichst frühzeitig Gedanken über eine entsprechende Reihenfolge, damit es Ihnen leichter fällt, diese in der anschließenden Entscheidungsphase final festzulegen.

Die Priorisierung ist wichtig, damit hochschulstart.de Ihnen in der Koordinierungsphase 2 vorrangig die von Ihnen bevorzugten Studienplätze anbieten kann. Es ist empfehlenswert, die Prioritäten möglichst früh zu setzen. Haben Sie bis zum Ende der Entscheidungsphase keine Priorisierung vorgenommen, werden Ihre Bewerbungen nach Eingangsdatum im Bewerbungsportal festgelegt, was zur Folge hat, dass Ihre zuerst abgegebene Bewerbung die höchste Priorität hat.

In dieser Phase erstellen die Hochschulen ihre Ranglisten.

Die Hochschule München übermittelt die Ranglisten voraussichtlich Anfang Februar an hochschulstart.de so dass Sie Ihre Position in den Bewerbungs-Ranglisten kurz darauf in Ihrem Benutzerkonto unter hochschustart.de einsehen können.

Die Hochschule kann Ihnen außerdem in der Koordinierungsphase 1 auch bereits ein Zulassungsangebot unterbreiten. Dieses können Sie während dieser Phase jederzeit annehmen oder auf weitere Angebote warten.

**ACHTUNG:** Bitte beachten Sie, dass Sie nur ein einziges Zulassungsangebot annehmen können. Ihre ggf. anderen Bewerbungen scheiden aus dem Verfahren aus und die damit verbundenen Studienplätze werden umgehend für andere Bewerberinnen und Bewerber freigegeben. Eine Rücknahme der Annahme ist nicht möglich. Überdenken Sie daher Ihre Entscheidung gut!

#### **Entscheidungsphase: 16.02.2018 bis 18.02.2018**

#### **Nehmen Sie ein Zulassungsangebot an oder priorisieren Sie Ihre Bewerbungen für die Koordinierungsphase 2 unter<https://dosv.hochschulstart.de/>**

Liegt Ihnen in dieser Phase bereits ein Zulassungsangebot vor, so können Sie dieses annehmen. Falls Sie sich für mehrere Studiengänge beworben haben, die am DoSV teilnehmen, können Sie aber auch weiterhin abwarten, ob Sie in der anschließenden Koordinierungsphase 2 für einen von Ihnen höher priorisierten Studiengang ein Zulassungsangebot erhalten.

Bitte überprüfen Sie nochmals die Reihenfolge Ihrer Priorisierungen. Die Anpassung der Prioritäten ist nur bis zum Ende der Entscheidungsphase möglich. In der darauffolgenden Koordinierungsphase 2 bleibt nur noch das höchstpriorisierte Zulassungsangebot und ggf. höher priorisierte Bewerbungen ohne Zulassungsangebot bestehen.

 $\_$  , and the set of the set of the set of the set of the set of the set of the set of the set of the set of the set of the set of the set of the set of the set of the set of the set of the set of the set of the set of th

**ACHTUNG:** Bitte beachten Sie, dass Sie nur ein einziges Zulassungsangebot annehmen können. Ihre ggf. anderen Bewerbungen scheiden aus dem Verfahren aus und die damit verbundenen Studienplätze werden umgehend für andere Bewerberinnen und Bewerber freigegeben. Eine Rücknahme der Annahme ist nicht möglich. Überdenken Sie daher Ihre Entscheidung gut!

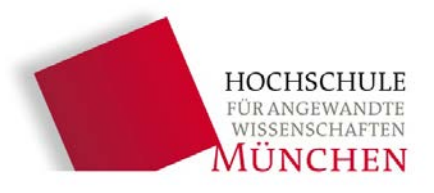

## **Koordinierungsphase 2: 19.02.2018 bis 24.02.2018**

 **Nehmen Sie ein Zulassungsangebot an oder warten Sie auf ein Zulassungsangebot für einen höher priorisierten Studiengang unter<https://dosv.hochschulstart.de/>**

In dieser Phase wird für Sie das bestmögliche Zulassungsangebot ermittelt. Dies geschieht auf Basis der von den Hochschulen an das DoSV-Bewerbungsportal übermittelten Ranglisten und dem Annahmeverhalten der Bewerberinnen und Bewerber, die vor Ihnen ein Zulassungsangebot erhalten haben.

\_\_\_\_\_\_\_\_\_\_\_\_\_\_\_\_\_\_\_\_\_\_\_\_\_\_\_\_\_\_\_\_\_\_\_\_\_\_\_\_\_\_\_\_\_\_\_\_\_\_\_\_\_\_\_\_\_\_\_\_\_\_\_\_\_\_\_\_\_\_\_\_\_\_\_\_\_\_\_\_\_\_\_\_\_\_\_\_\_\_

Es kann entweder aktiv ein Zulassungsangebot angenommen, oder abgewartet werden. Am Ende der Koordinierungsphase 2 wird das bestmögliche Zulassungsangebot (laut Prioritätenliste) automatisch in eine Zulassung umgewandelt.

Wird Ihnen bis zum Ende der Koordinierungsphase 2 kein Zulassungsangebot unterbreitet, erhalten Sie einen Ablehnungsbescheid.

Die Koordinierungsphase 2 unterteilt sich in drei Schritte:

- **Schritt 1: Zulassungsermittlung von hochschulstart.de - 19.02.2018 (Bewerberportal hochschulstart.de ist währenddessen nicht erreichbar)** Ermittlung der jeweils bestmöglichen Zulassungsangebote und automatische Erteilung von Zulassungen bei Ermittlung von Zulassungsangeboten für Bewerbungen mit Priorität 1 (alle anderen Bewerbungen der Betroffenen Bewerberinnen und Bewerber scheiden aus dem Verfahren aus)
- **Schritt 1: Bewerberinformation - 20.02.2018 (Achtung: nur an diesem Tag!)** Aktive Annahme eines Zulassungsangebots
	-
- **Schritt 2: Zulassungsermittlung von hochschulstart.de - 21.02.2018 (Bewerberportal hochschulstart.de ist währenddessen nicht erreichbar)** Ermittlung der jeweils bestmöglichen Zulassungsangebote und automatische Erteilung von Zulassungen bei Ermittlung von Zulassungsangeboten für Bewerbungen mit Priorität 1 (alle anderen Bewerbungen der Betroffenen Bewerberinnen und Bewerber scheiden aus dem Verfahren aus)
- **Schritt 2: Bewerberinformation - 22.02.2018 (Achtung: nur an diesem Tag!)** Aktive Annahme eines Zulassungsangebots
- **Schritt 3: Zulassungsermittlung und Ablehnungen - 23.02.2018 (Bewerberportal hochschulstart.de ist währenddessen nicht erreichbar)** Alle Zulassungsangebote werden in Zulassungen umgewandelt und Ablehnungen werden erstellt
- **Schritt 3: Verfahrensabschluss; Ende der Koordinierungsphase 2 - 24.02.2018** Abruf der Verfahrensergebnisse durch die Bewerberinnen und Bewerber und die Hochschulen

Am Ende der Koordinierungsphase 2 werden außerdem die Ablehnungsbescheide (wenn Sie auf Grund des NC´s keinen Studienplatz erhalten konnten) und die Ausschlussbescheide (wenn eine Teilnahme am Verfahren auf Grund nicht erfüllter Voraussetzungen nicht möglich war) durch hochschulstart.de verschickt.

**ACHTUNG:** Bitte loggen Sie sich regelmäßig in Ihre Benutzerkonten unte[r https://dosv.hochschulstart.de/](https://dosv.hochschulstart.de/) **und** [www.primuss.de/status-fhm](http://www.primuss.de/status-fhm) ein, um den Bearbeitungsstand Ihrer Bewerbung/en zu überprüfen oder sich über den Verfahrensstand zu informieren.

Sollten Sie ein Zulassungsangebot angenommen haben oder am Ende der Koordinierungsphase 2 das bestmögliche Zulassungsangebot automatisch in eine Zulassung umgewandelt haben, erhalten Sie innerhalb von 2-3 Werktagen unter [www.primuss.de/status-fhm](http://www.primuss.de/status-fhm) Ihren Zulassungsbescheid.

**ACHTUNG:** Sofern Sie bei der Registrierung bei hochschulstart.de angeben, dass Sie einen postalischen Bescheid Versand wünschen, gilt dies nur für Ablehnungs- und Ausschlussbescheide, die von hochschulstart.de verschickt werden. Die Zulassungs- und ggf. Rückstellungsbescheide werden von der Hochschule München nur online im Bewerberportal der Hochschule bereitgestellt. Ein postalischer Versand erfolgt nicht.

 $\_$  , and the set of the set of the set of the set of the set of the set of the set of the set of the set of the set of the set of the set of the set of the set of the set of the set of the set of the set of the set of th

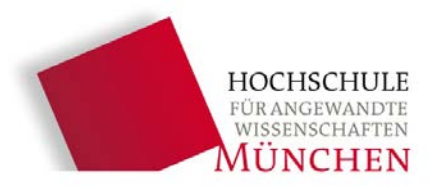

## **Nach der Zulassung: Ende Februar/Anfang März 2018**

 **Erklären Sie bitte fristgerecht unter [www.primuss.de/status-fhm](http://www.primuss.de/status-fhm) die vorläufige Immatrikulation, überweisen den Grundbeitrag für das Studentenwerk und den Solidarbeitrag für das Semesterticket in Gesamthöhe von 129,40 € und laden die erforderlichen Dokumente für die endgültige Immatrikulation in Ihrem Bewerberportal hoch.**

Alle weiteren Informationen zur vorläufigen Immatrikulation, zur endgültigen Immatrikulation und zur Abholung Ihres Studierendenausweises entnehmen Sie bitte Ihrem Zulassungsbescheid bzw. den Informationen in Ihrem Bewerberportal unter: [www.primuss.de/status-fhm](http://www.primuss.de/status-fhm)

\_\_\_\_\_\_\_\_\_\_\_\_\_\_\_\_\_\_\_\_\_\_\_\_\_\_\_\_\_\_\_\_\_\_\_\_\_\_\_\_\_\_\_\_\_\_\_\_\_\_\_\_\_\_\_\_\_\_\_\_\_\_\_\_\_\_\_\_\_\_\_\_\_\_\_\_\_\_\_\_\_\_\_\_\_\_\_\_\_\_

**ACHTUNG:** Sollten Sie die vorläufige Immatrikulation nicht fristgerecht durchführen, wird die Zulassung unwirksam. Die Hochschule ist nur dann verpflichtet Sie zu immatrikulieren, wenn Sie alle Immatrikulationsvoraussetzungen der Hochschule erfüllen und die von Ihnen zu überweisenden fälligen Beiträge auf dem Konto der Hochschule fristgerecht gutgeschrieben sind.

#### **Phase Clearingverfahren: 02.03. bis 06.03.2018 und 24.03. bis 29.03.2018**

**Bewerben Sie sich im Falle einer Ablehnung erneut unter<https://dosv.hochschulstart.de/>**

Nach Ende der Koordinierungsphase 2 werden ggf. die letzten noch freien Studienplätze in einem separaten Vorgang mithilfe von zwei Clearingverfahren verlost.

Hier handelt es sich um ein neues Studienangebot, für das Sie sich ggf. nach einer Ablehnung auf Grund des NC´s erneut bewerben können.

An diesem Verfahren können auch Bewerberinnen und Bewerber teilnehmen, die zuvor noch nicht am DoSV teilgenommen haben.

**ACHTUNG:** Eine automatische Teilnahme am Clearingverfahren nach erfolgloser Bewerbung im (Haupt-) Koordinierungsverfahren findet nicht statt.

Bitte beachten Sie außerdem, dass Clearingverfahren nur durchgeführt werden, wenn die Hochschule noch freie Studienplätze zur Verfügung hat.

**ACHTUNG:** Beim Clearingverfahren handelt es sich um ein Losverfahren. Die Zulassungsvoraussetzungen der Hochschule müssen allerdings trotzdem erfüllt werden.

**Bei Fragen zum DoSV wenden Sie sich direkt an www.hochschulstart.de/dosv**

**Hier stellt Ihnen hochschulstart.de zahlreiche Informationen zur Registrierung und zu den einzelnen Phasen zur Verfügung.**

 $\_$  , and the set of the set of the set of the set of the set of the set of the set of the set of the set of the set of the set of the set of the set of the set of the set of the set of the set of the set of the set of th